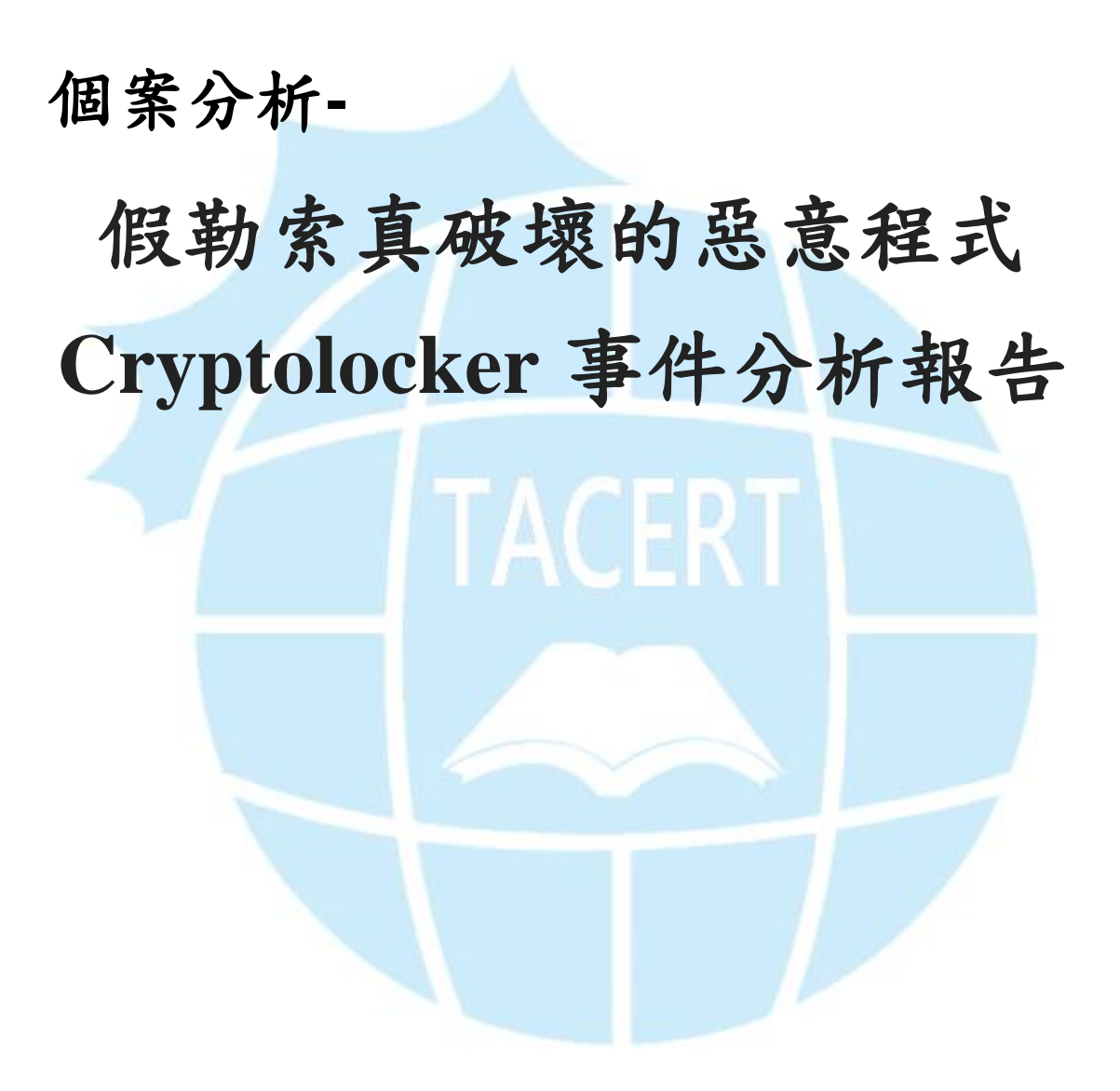

**TACERT** 臺灣學術網路危機處理中心團隊製

**2015/10**

- I. 事件簡介
	- 1. 近年來惡意程式越來越多樣化,以往都只是感染主機成為中繼站或殭屍電 腦,但另一種的惡意程式卻會破壞使用者的檔案資料,並且勒索使用者相 當的金額,造成嚴重損害。
	- 2. 學術網路中的確有部分主機遭受過惡意勒索軟體(ransomware)的侵害,然 而往往找不出明確的感染途徑及惡意程式樣本。
	- 3. 受害者往往必須向駭客支付比特幣作為檔案的解密贖金。
	- 4. 本單位取得的惡意程式樣本進行研究分析,主要以 Cryptolocker 的惡意 勒索軟體測試。
- II. 事件檢測
	- 1. 使用 VM 虛擬主機並且為 Windows 7 系統進行隔離環境測試。
	- 2. 惡意程式樣本名稱為 128[…]d90.exe,實際執行後會先跳出權限存取的 選項,此指令會刪除磁碟的快照備份,讓使用者無法還原系統。

"vssadmin.exe delete shadows /all /Quiet"

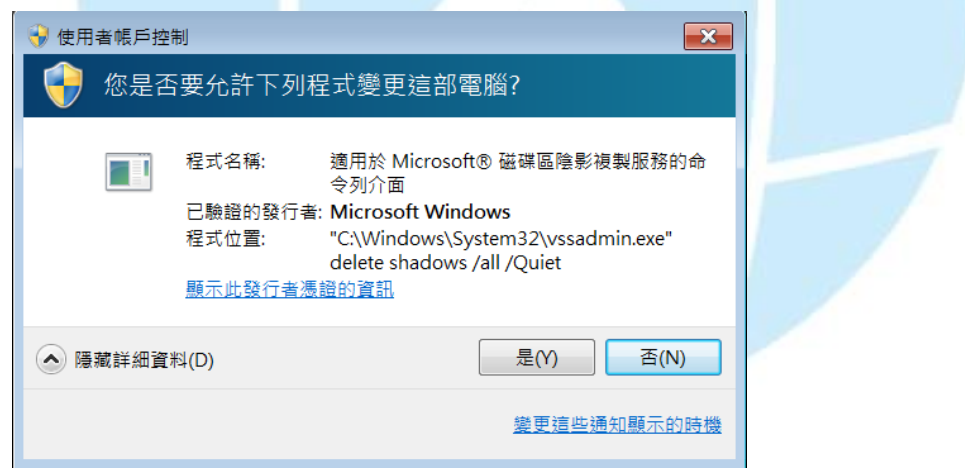

- 3. 原本的惡意程式會開始針對內部文件、影音、圖像檔案進行加密,然後惡 意程式主體就會自我刪除。
- 4. 此時會顯示惡意程式執行的紅色視窗,告知使用者你的檔案已經被加密, 而桌面的背景也會備置換成勒索軟體的相關訊息。

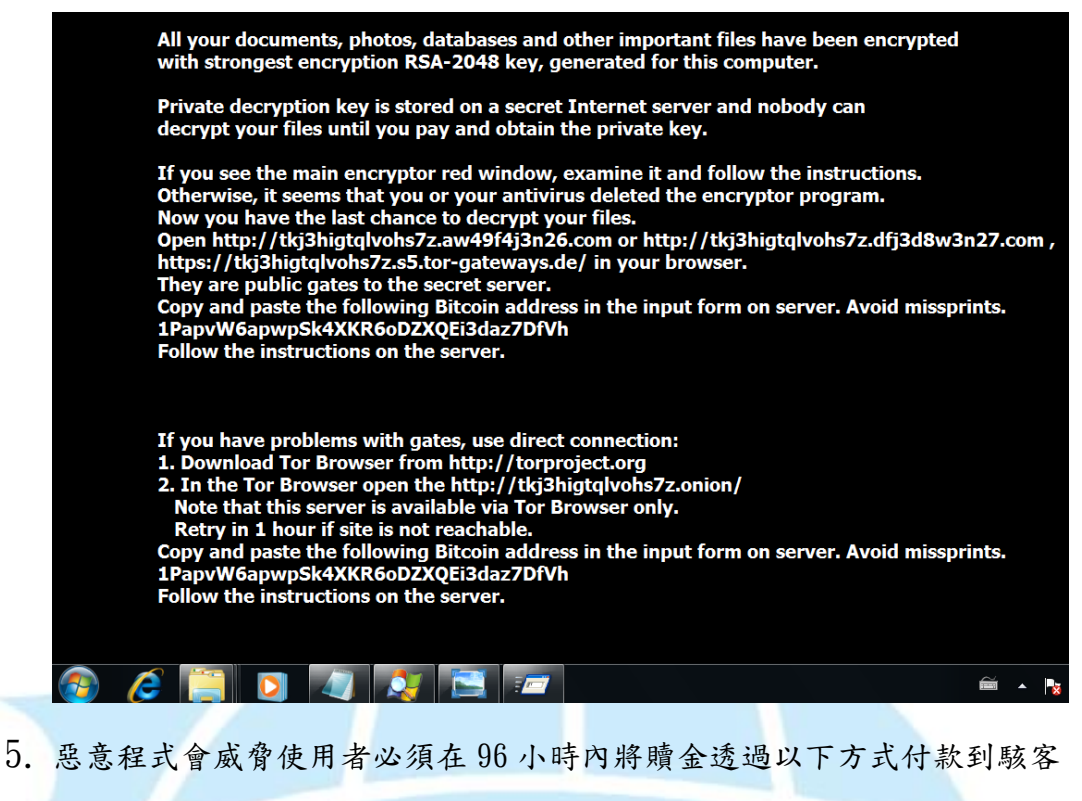

的比特幣的電子錢包中,並告知此加密是透過 RSA-2048 方式,必須用贖

金來取回加密的私鑰。

 $6.$  透過 Virustotal 線上掃毒,該病毒的檢測比例 45/57 相當高,為

Cryptolocker 系列的勒索軟體。

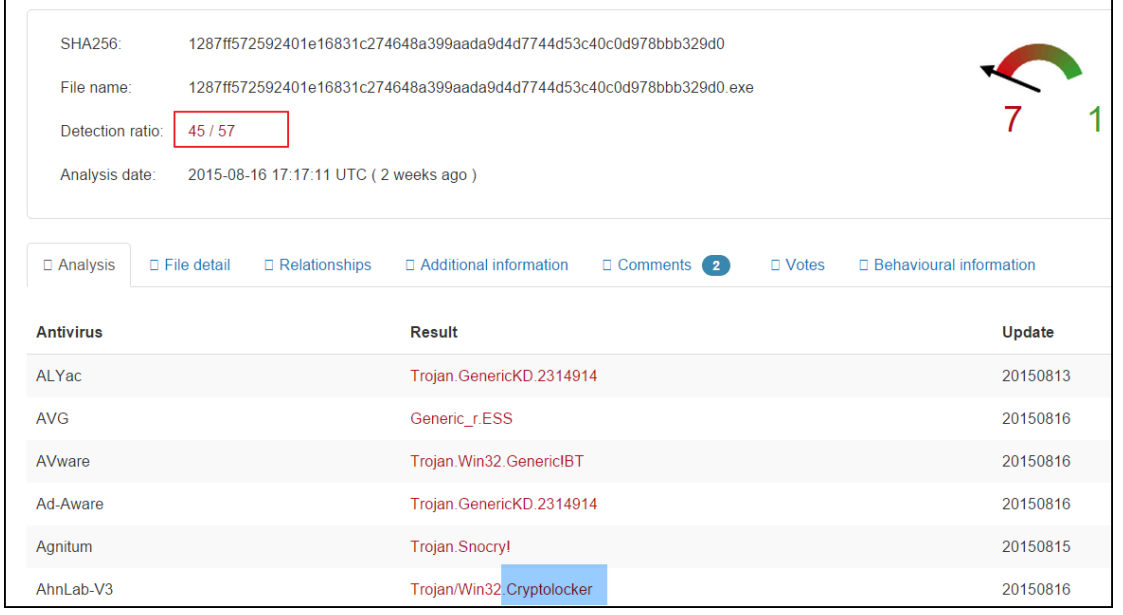

7. 測試時候將其中一個資料夾內放入一些文件檔,包含了 docx、xlsx、jpg、

pdf 四種格式檔案做測試,而惡意程式感染後所有文件檔案的附檔名都會

變成 ecc 格式,導致磁碟中所有文件檔案都無法開啟。

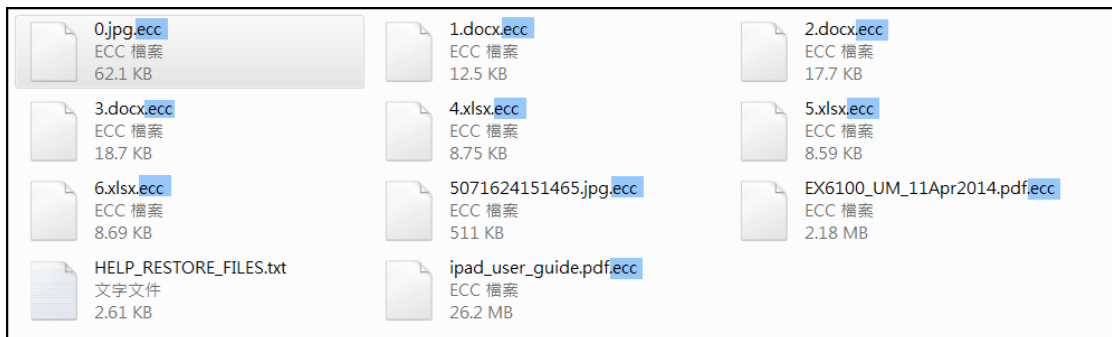

8. 當所有磁碟內部的關聯檔案都被加密後,在桌面中產生三個說明檔案,分

別為「CryptoLocker.lnk、HeLP\_ReSTORe\_FILeS.bmp 和

HELP\_RESTORE\_FILES.txt」,其內容都是引導受害者如何進行繳付勒索贖

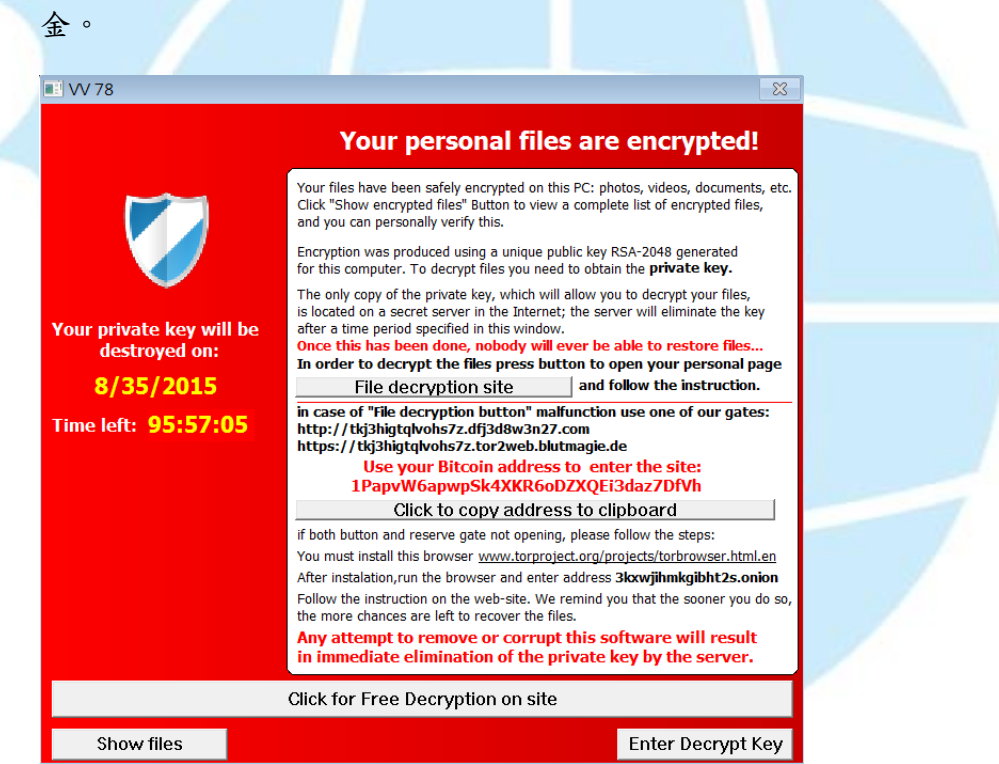

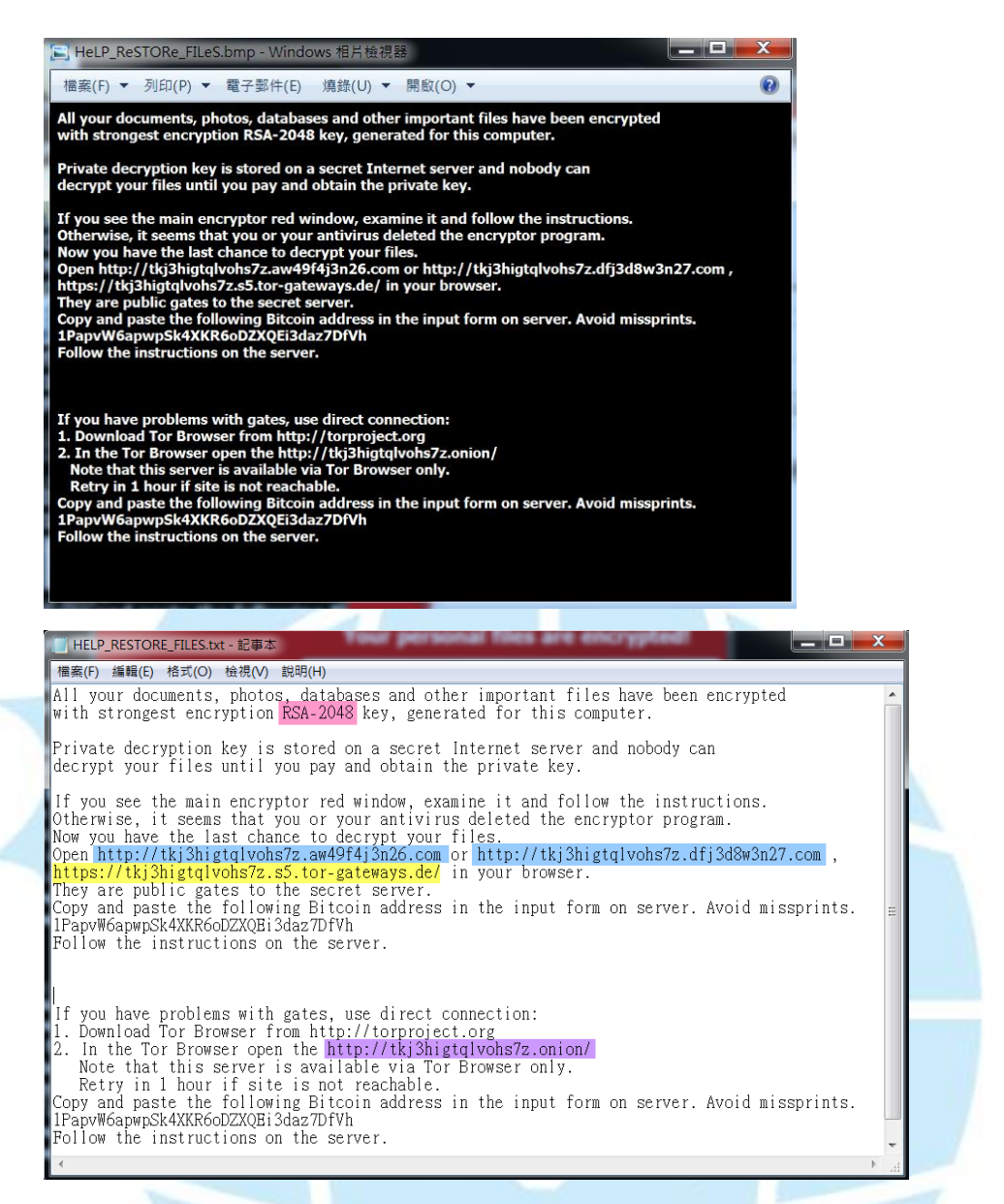

9. 惡意程式執行後會自動開啟 CryptoLocker 捷徑檔案,該惡意程式檔名為

ynlgwty.exe,此程式存於 C 槽的隱藏資料夾中「\AppData\Roaming\」,

就是自動跳出的紅底黑字視窗程式。

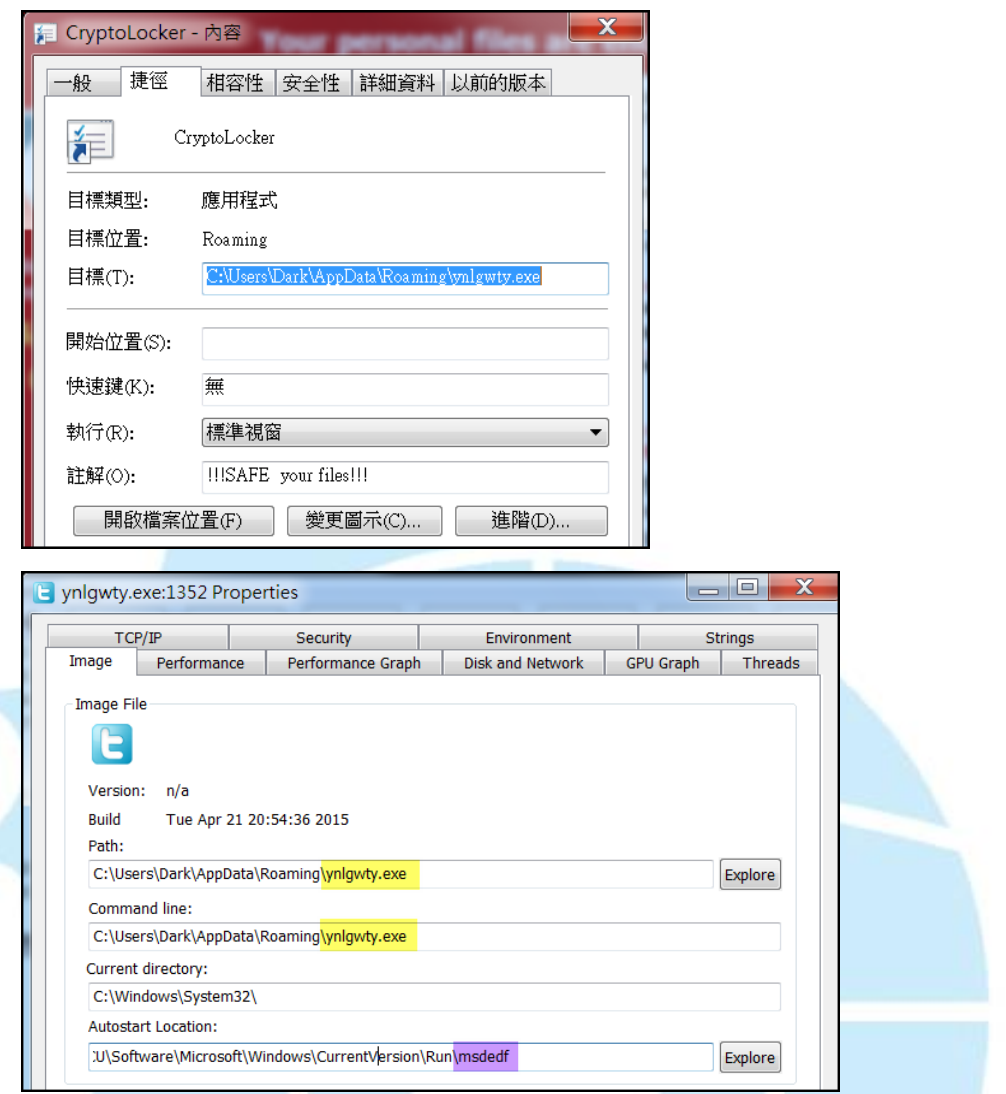

## 10. 該程式同時會寫入開機自動啟用註冊檔中,程序名稱為 msdedf,檔案

路徑為 「\roaming\ynlgwty.exe」。

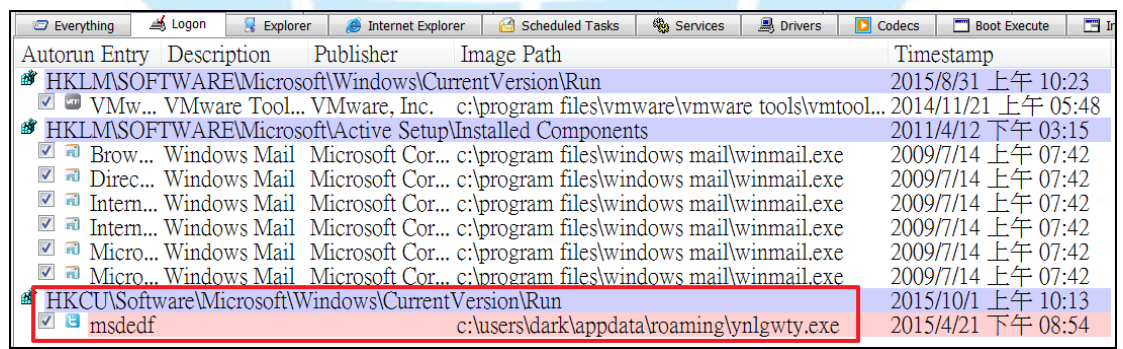

11. 開啟惡意程式 ynlgwty.exe 提供的三個贖金網站網址

「http://tkj3higtqlvohs7z.aw49f4j3n26.com、

http://tkj3higtqlvohs7z.dfj3d8w3n27.com 、

https://tkj3higtqlvohs7z.s5.tor-gateways.de/」,一般瀏覽器都無法 正常開啟。

12. Tor Browser 為匿名網路瀏覽器,也就是透過該瀏覽器作為中繼代理, 進而能夠連線到一般 DNS 無法解析的網站,為一種中繼網路。此例表示我 們會使用 185.73.44.58 作為中繼代理,去連到匿名的贖金網站。

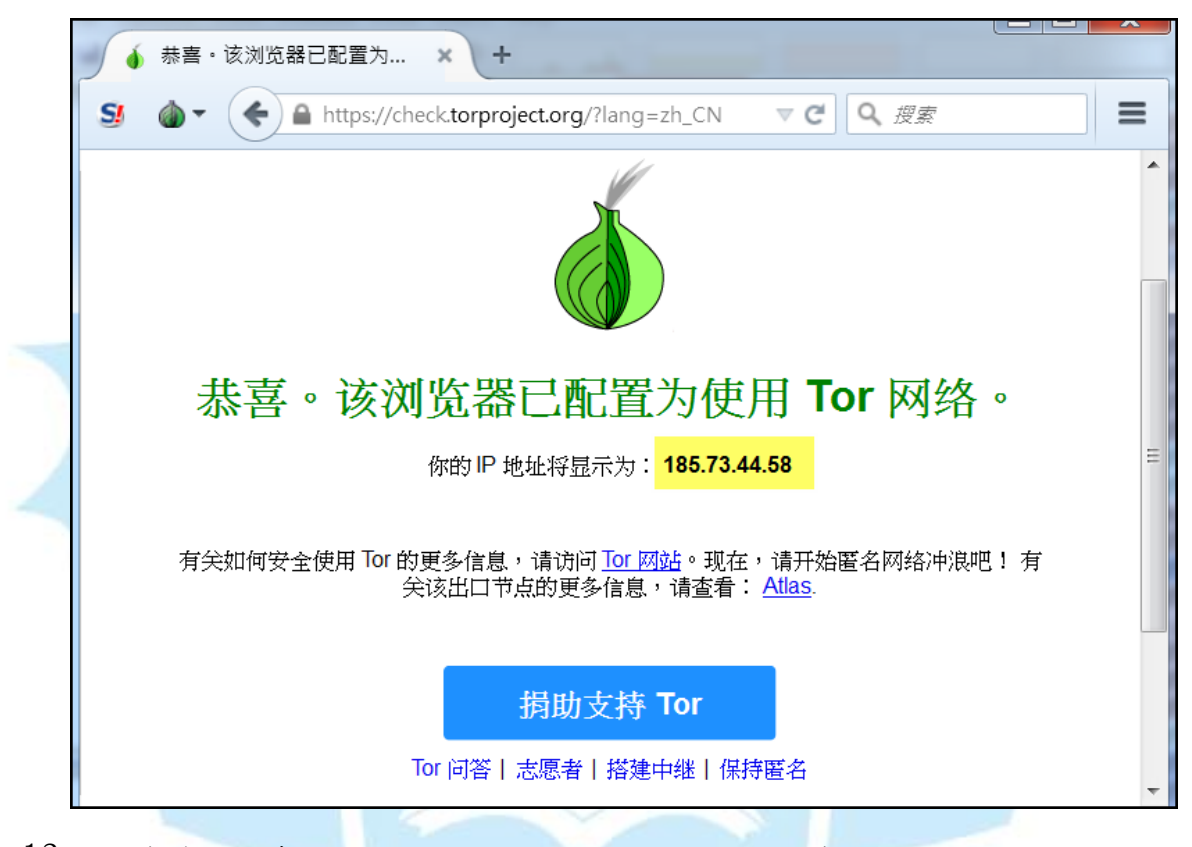

13. 因為前三個贖金網址都無法開啟,改用匿名網路瀏覽器 Tor Browser 開啟第四個匿名網址「http://tkj3higtqlvohs7z.onion/」,然而也無法 正常顯示,判斷可能該惡意贖金網站已經被移除。

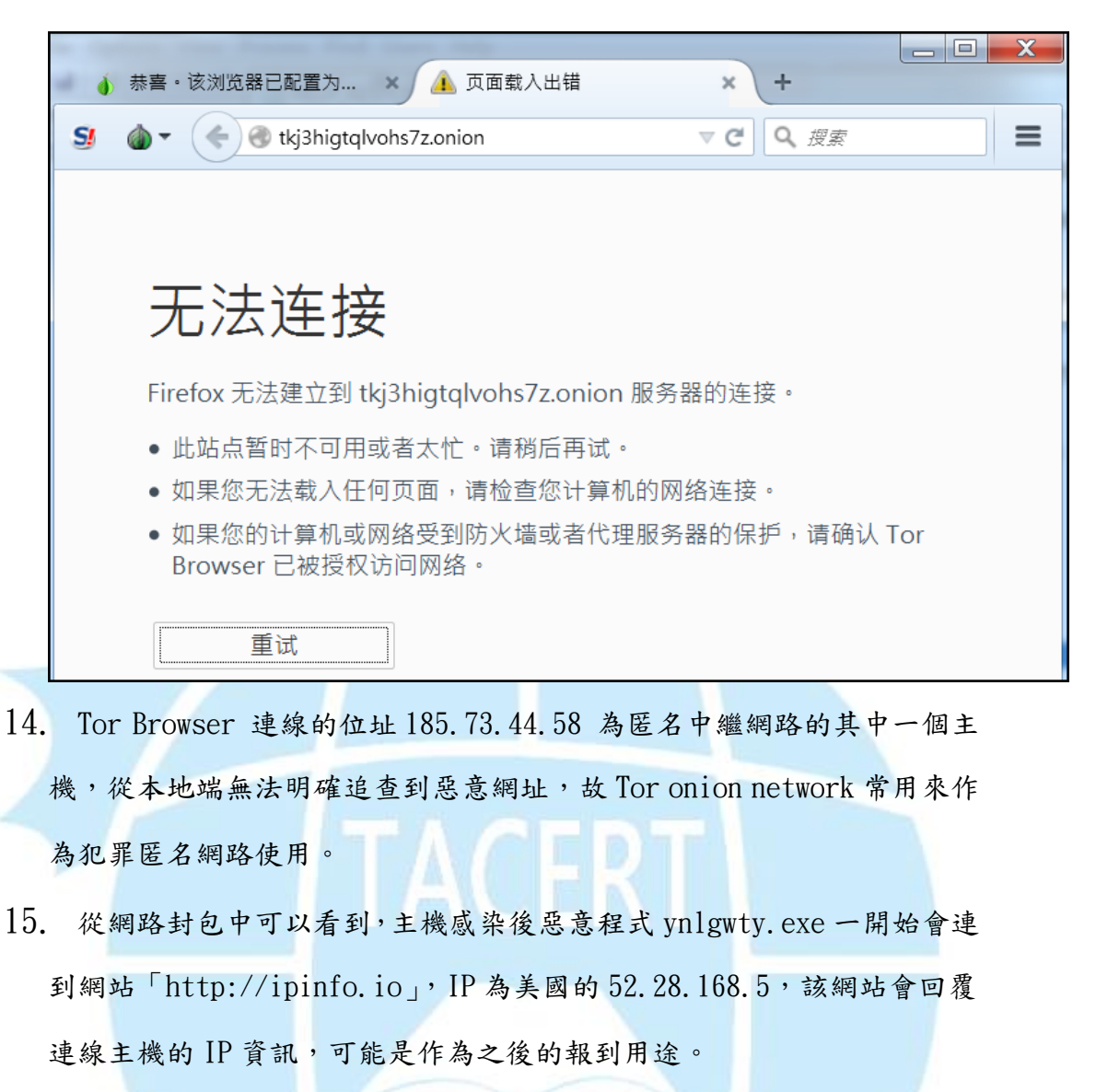

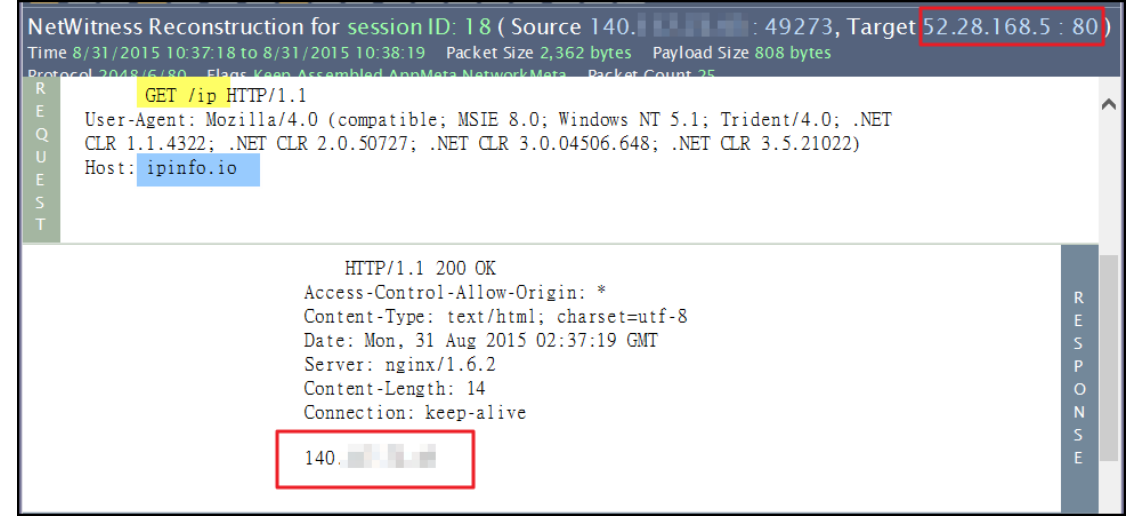

16. 當主機取得 IP 資訊後惡意程式會轉向德國的 192.251.226.206:137 發 送 Netbois 協定的 UDP 封包,一般做為同網段網路芳鄰探測使用,此處研 判可能為向上層中繼站報到。

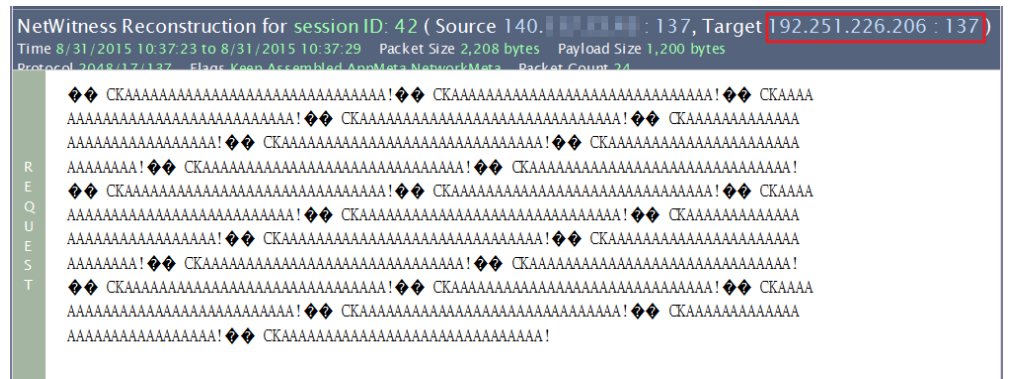

17. 透過 Virustotal 檢測此網站 192.251.226.206,發現到有一家防毒引

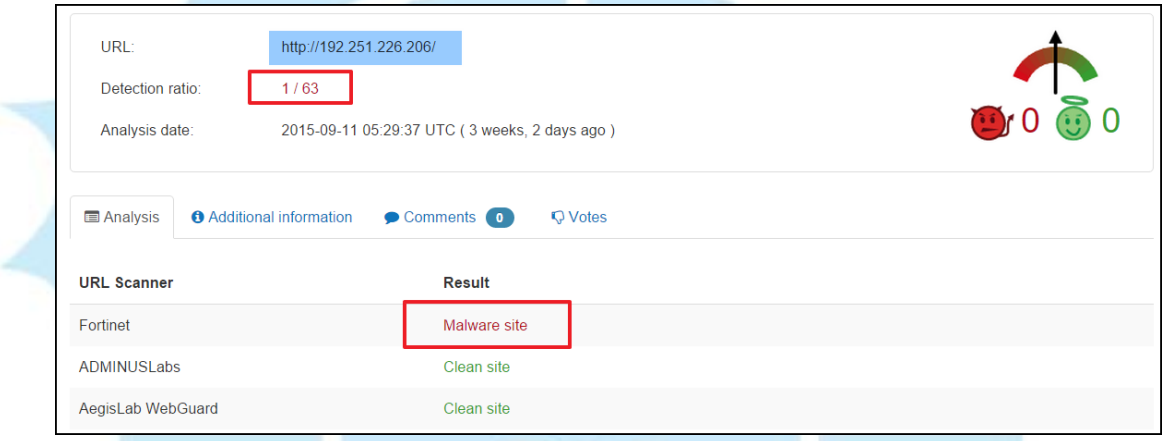

擎偵測為惡意網址,因此懷疑可能為駭客所用。

18. 隨後惡意程式 ynlgwty.exe 會再向網址 secure2.alphassl.com 的 port

80 連線,位址為美國的 104.16.28.16,GET 取得一個名為

gsalphag2.crt 憑證公鑰,為產生惡意程式加密檔案私鑰。

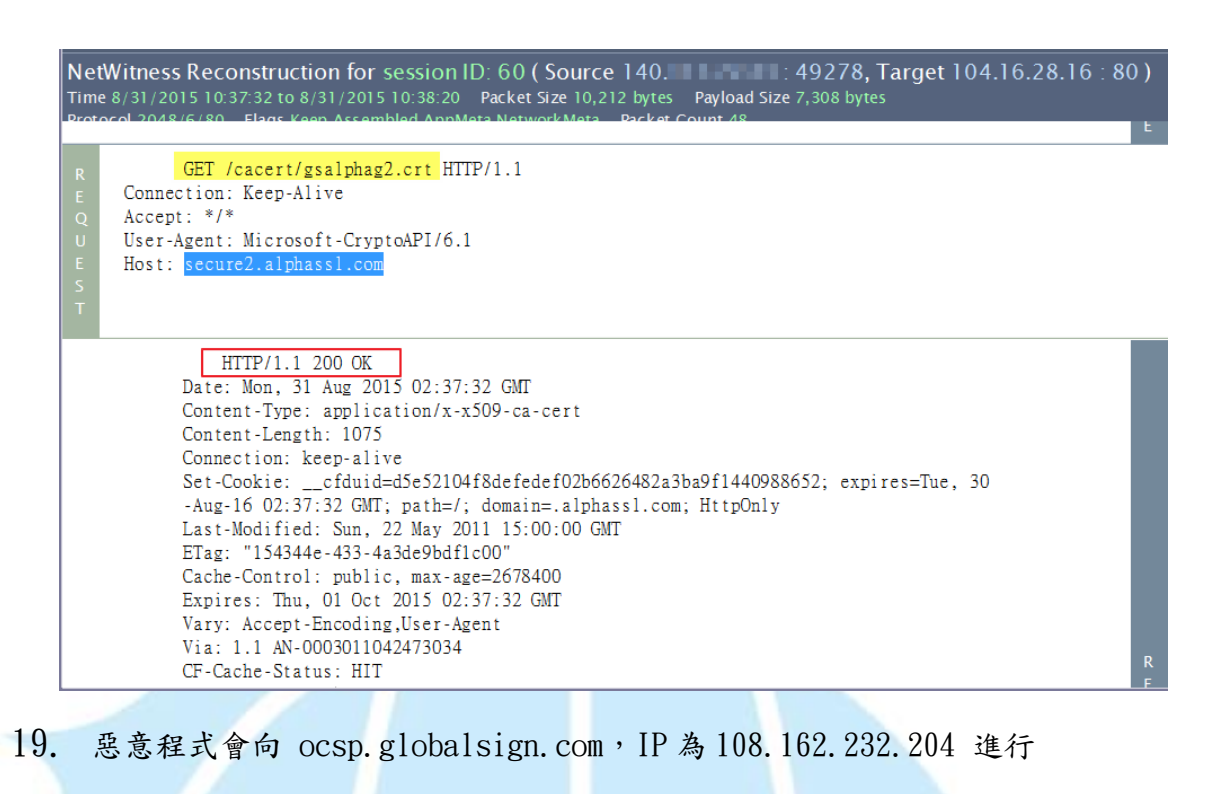

HTTP GET 連線存取,封包中會回傳一串加密參數,應為惡意程式加密用

的私鑰。 : 49279, Target  $108.162.232.204:80$ ) NetWitness Reconstruction for session ID: 69 (Source 140. Time 8/31/2015 10:37:37 to 8/31/2015 10:38:26 Packet Size 12,664 bytes Payload Size 9,288 bytes GET /rootr1/MEwwSjBIMEYwRDAJBgUrDgMCGgUABBS3V7W2nAf4FiMTjpDJKg6%2BMgGqMQQUYHtmGkU N18qJUC99BM00qP%2F8%2FUsCCwQAAAAAAS9O4TcC HTTP/1.1 Connection: Keep-Alive Accept: \*/\* User-Agent: Microsoft-CryptoAPI/6.1 Host: ocsp.globalsign.com HTTP/1.1 200 OK Date: Mon, 31 Aug 2015 02:37:38 GMT Content-Type: application/ocsp-response Content-Length: 1518 Connection: keep-alive Set-Cookie: \_cfduid=dd434c48ff08a1fc0ef25a03b6529ccec1440988658; expires=Tue, 30 -Aug-16 02:37:38 GMT; path=/; domain=.globalsign.com; HttpOnly Last-Modified: Sun, 30 Aug 2015 22:26:59 GMT Expires: Thu, 03 Sep 2015 22:26:59 GMT ETag: "28c3351c69528023771e94f60cbf0381426d9363" Cache-Control: max-age=10800, public, no-transform, must-revalidate CF-Cache-Status: HIT Server: cloudflare-nginx<br>CF-RAY: 21e55ac8fb0c0ba5-HKG

20. 主機感染後無法透過 Tor 匿名網路開啟贖金網站,可能贖金網站已經被

相關單位撤除,換言之一旦感染此惡意程式無法還原資料。

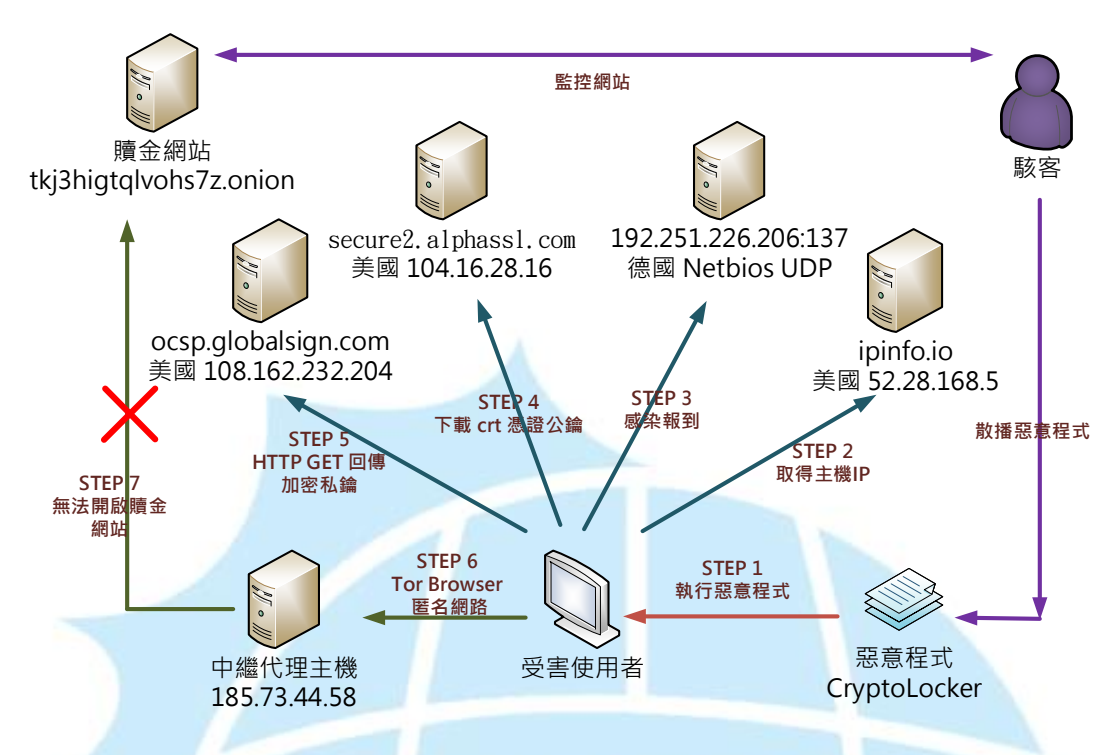

1. 使用者可能透過瀏覽器或系統漏洞誤執行到惡意程式 Cryptolocker。

- 2. 主機感染惡意程式後向網站「ipinf.io」取得 IP 位址。
- 3. 惡意程式開始向 192.251.226.206 發送 netbios 協定封包進行報到。
- 4. 惡意程式向 secure2.aplpassl.com 下載 crt 憑證公鑰。。
- 5. 惡意程式向 ocsp.globalsign.com HTTP GET 回傳加密私鑰。
- 6. 受害者必須透過 Tor Browser 進入洋蔥匿名網路,使用中繼代理主機。
- 7. 無法開啟贖金網站,可能該網站已經被相關單位撤除。
- 8. 駭客能持續監控贖金網站以及散播惡意程式。

IV.建議與總結

- 1. 使用者可能透過被 APT 攻擊或網路下載執行到惡意程式而遭受感染,目前 有多數人回報是透過瀏覽器就莫名遭受感染,並未下載執行到可疑檔案。
- 2. 主機一旦被感染後,惡意程式會開始加密所有磁碟中的文件檔、圖片檔和 影音檔案。
- 3. 惡意程式一旦加密完各類檔案後會自我刪除,不讓使用者取得惡意程式。
- 4. 惡意程式隨後會更改系統桌面以及跳出程式紅底畫面,引導受害者如何去 支付贖金來取得解密私鑰。
- 5. CrytoLokcer 號稱使用 RSA-2048 加密,因為沒有私鑰基本上是無法救回 檔案,建議使用者要定期備份重要資料避免無法挽回。
- 6. 理論上感染惡意程式後可以透過 Tor Browser 開啟匿名贖金網站,然而 此例測試發現無法開啟,應該是贖金網站已經被撤除,故若使用者感染此 惡意程式則無法取得私鑰還原。
- 7. 建議使用者將系統重新安裝,避免病毒遺留的影響往後可能再次發生。
- 8. 建議使用者將作業系統更新,並且更新常用套件如 Adobe Flash Player、 Adobe Reader、Java 等,這些漏洞都有可能導致感染 Cryptolocker 勒索 程式。

TACERT